# **DHL - Warenpost für kleinere Versandartikel**

Unter dem Versanddienstleister: **DHL** steht als Produkt neben "**Standard**" und "**Weltpaket**" auch die "**Warenpost**" für nationale Versendung zur Verfügung.

## Format und Gewicht: DHL Warenpost

Die Warenpost eignet sich laut DHL als kostengünstige Versandoption für kleine Waren.

#### **Gewicht**

Das **Höchstgewicht** beträgt **1 Kilogramm** (1.000 Gramm).

#### **Maße**

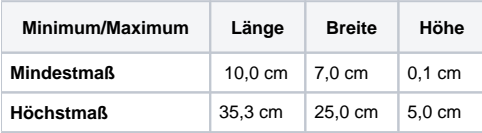

**Quelle der Tabelle**: <https://www.dhl.de/de/geschaeftskunden/paket/leistungen-und-services/dhl-warenpost.html>(Externer Link)

### Versanddatensatz "DHL Warenpost" einrichten

Unter PARAMETER - VERSAND - ARTEN ist über die Schaltfläche: NEU ist ein neuer Versanddatensatz anzulegen.

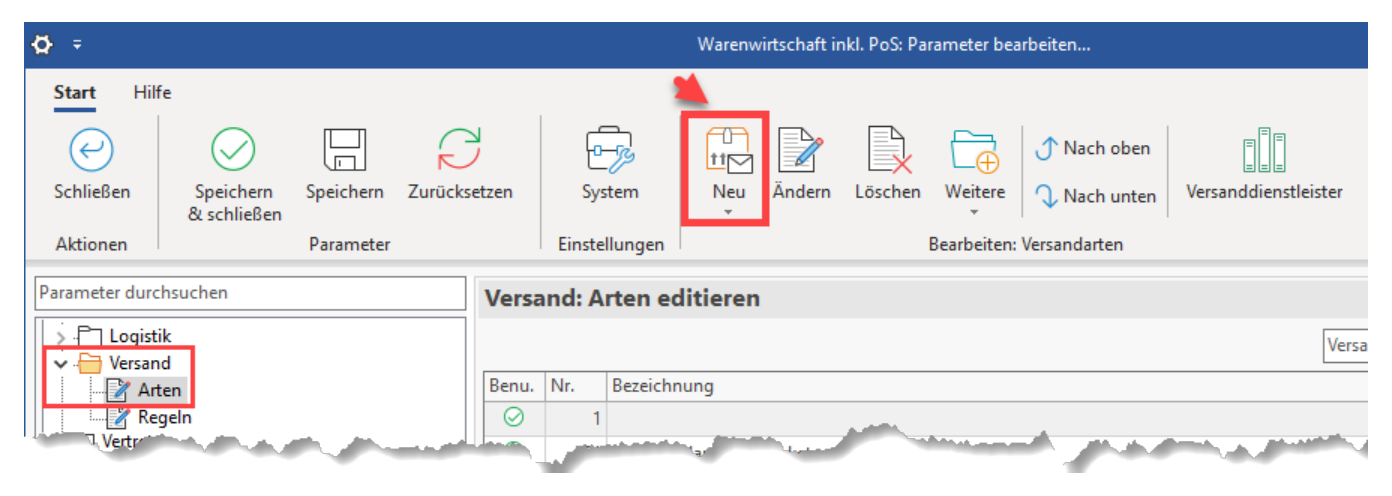

In diesem Versanddatensatz ist das **Kennzeichen: "Versand-Etiketten" zu aktivieren** und

Wählen Sie die nachfolgenden Einstellungen:

- Versanddienstleister: "**DHL**"
- Produkt "**V62WP warenpost (...)"**

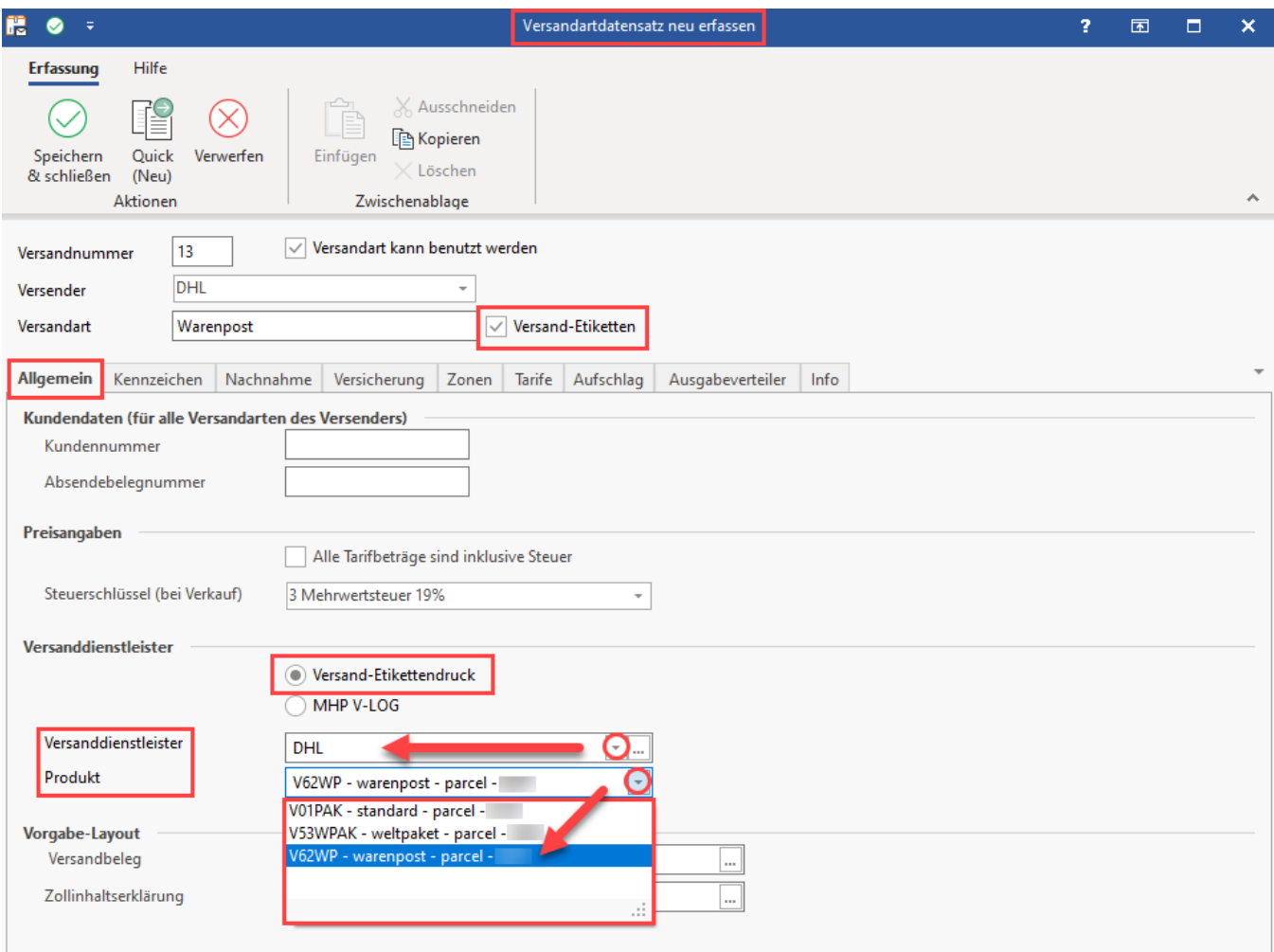

Speichern und schließen Sie im Anschluss alle Fenster und starten Sie ggf. die Software neu.

## Abruf der Versand-Etiketten

Der Abruf der Etiketten erfolgt wie nachfolgend in der Online-Hilfe beschrieben:

- [Versand-Etiketten abrufen](https://hilfe.microtech.de/display/PROG/Versand-Etiketten+abrufen)
- [Versand: Automatischer Druck von Versand-Etiketten](https://hilfe.microtech.de/display/PROG/Logistik-Arbeitsplatz%3A+Ausgabe+der+Versand-Etiketten) (am Logistik-Arbeitsplatz)

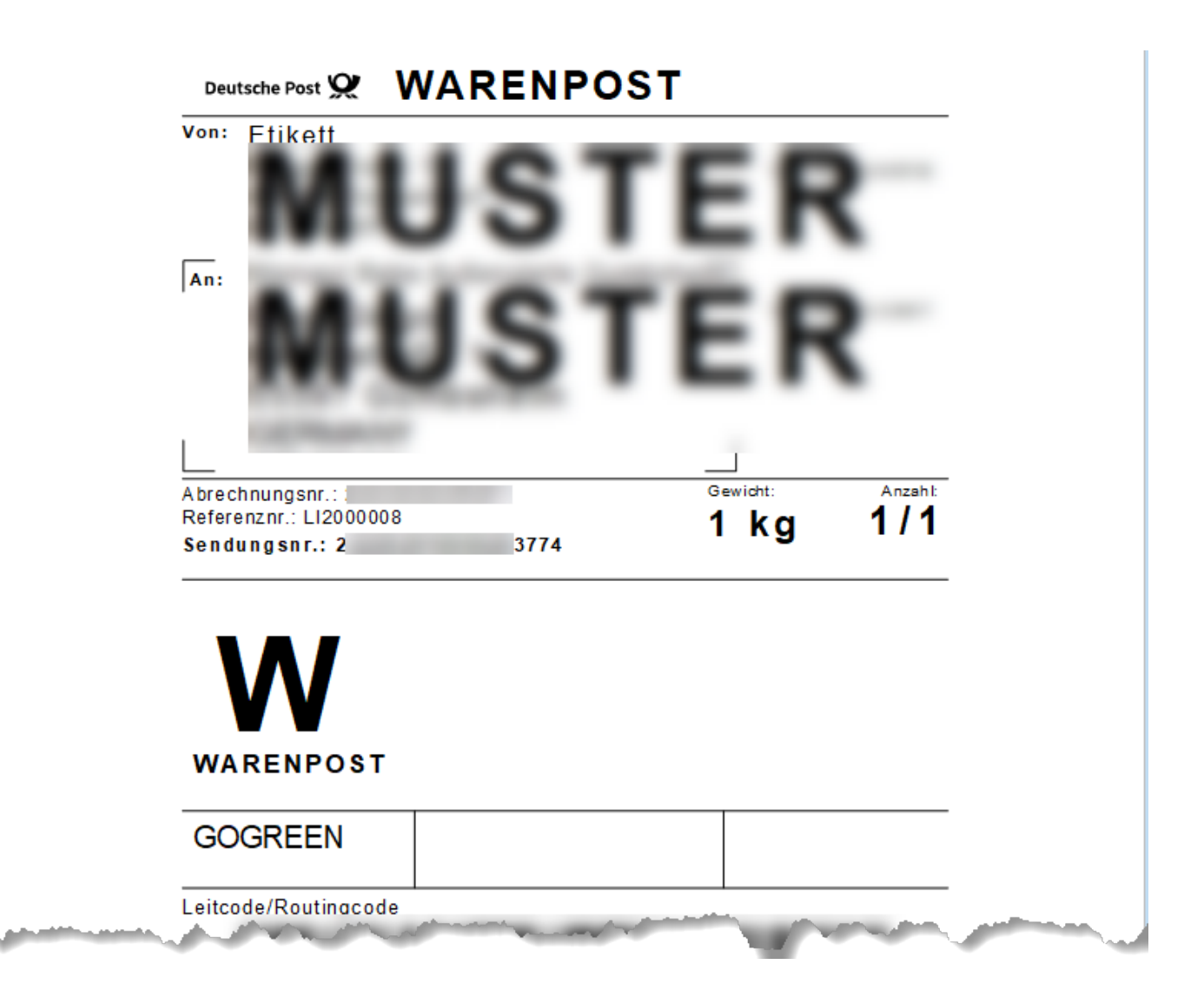